Für die Nutzung des Telefons benötigen Sie eine Chipkarte. Diese erhalten Sie gegen eine Pfandgebühr von 5,00 € am Automaten im Foyer des Bergmannsheil Buer

in der Eingangshalle der Rehaklinik am Berger See

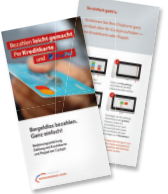

Die Chipkarte müssen Sie mit beliebig hohen Geldbeträgen laden (nur Bargeld möglich). Bei Ihrer Entlassung erhalten Sie am Automaten die Leihgebühr sowie das Restguthaben zurück.

Ihr aktuelles Guthaben auf der Chipkarte können Sie jederzeit am Bildschirm mit der Taste "Mein Konto" abrufen.

ÜBRIGENS: Sie können Ihre Chipkarte auch ganz einfach Bargeldlos am Monitor aufladen, per Kreditkarte oder Paypal. Eine detaillierte Anleitung finden Sie im Infoblatt. Gerne können Sie sich auch an unsere Servicehotline wenden.

Die Chipkarte können Sie während Ihres gesamten Aufenthaltes im Krankenhaus, auch bei Verlegung innerhalb des Hauses, benutzen. Einfach am neuen Telefonplatz erneut einstecken.

#### Bitte beachten Sie folgende Hinweise:

► TV mit Sky über 30 Sender (öffentlich-rechtlich und privat) inkl. 4 Sky-Kanäle

> Damit keine Gebühren für den Entlassungstag fällig werden, entfernen Sie bitte die Chipkarte am Vortag bis 00:00 Uhr aus dem Gerät. Die Chipkarte kann am Bildschirm des Monitors abgemeldet werden. **Die Abmeldung erfolgt nach Ziehen der Karte am Monitor und der Auswahl "Abmelden"** (erscheint oben im Bildschirm). Das Ziehen der Karte reicht zum abmelden nicht aus. Entweder geben Sie Ihre Chipkarte dann am Entlassungstag am Kassenautomaten zurück oder alternativ bereits am Vortag.

Die Telefon-Flat bietet selbst "Vieltelefonierern" und Gästen aus dem Ausland absolute Kostenkontrolle. Ob ins deutsche Festnetz, in ein deutsches Mobilfunknetz oder in ein Festnetz im Ausland - die Anrufe sind unbe grenzt kostenfrei!

#### $\triangleright$  WI AN

 **Das Restguthaben nicht zurückgegebener Chipkarten verfällt 8 Wochen nach dem letzten Nutzungstag und kann nach Ablauf der Frist nicht mehr ausbezahlt werden. Die Chipkarte wird aus dem System gelöscht.**

Wir wünschen Ihnen eine schnelle Genesung und einen angenehmen Aufenthalt in unserem Haus.

# Multimedia-Komfort Leistungen und Gebühren

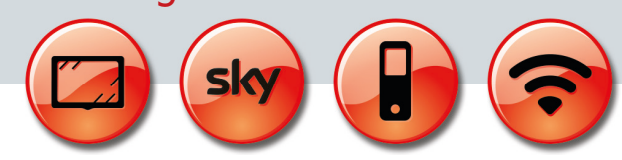

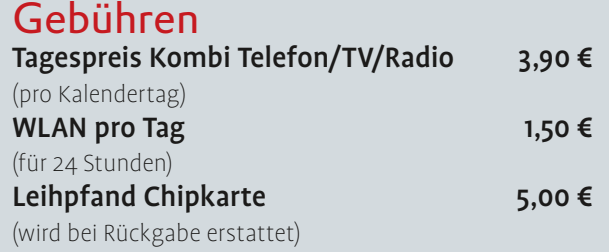

 Flatrate in ALLE deutschen Netze (Festnetz UND Mobilfunknetze) sowie ALLE internationalen Festnetze (Sonderrufnummern ausgenommen)

 Bequem vom Zimmer aus ins Internet (nur für mitgebrachte, WLAN-fähige Geräte!)

#### $\blacktriangleright$  Ausstattung

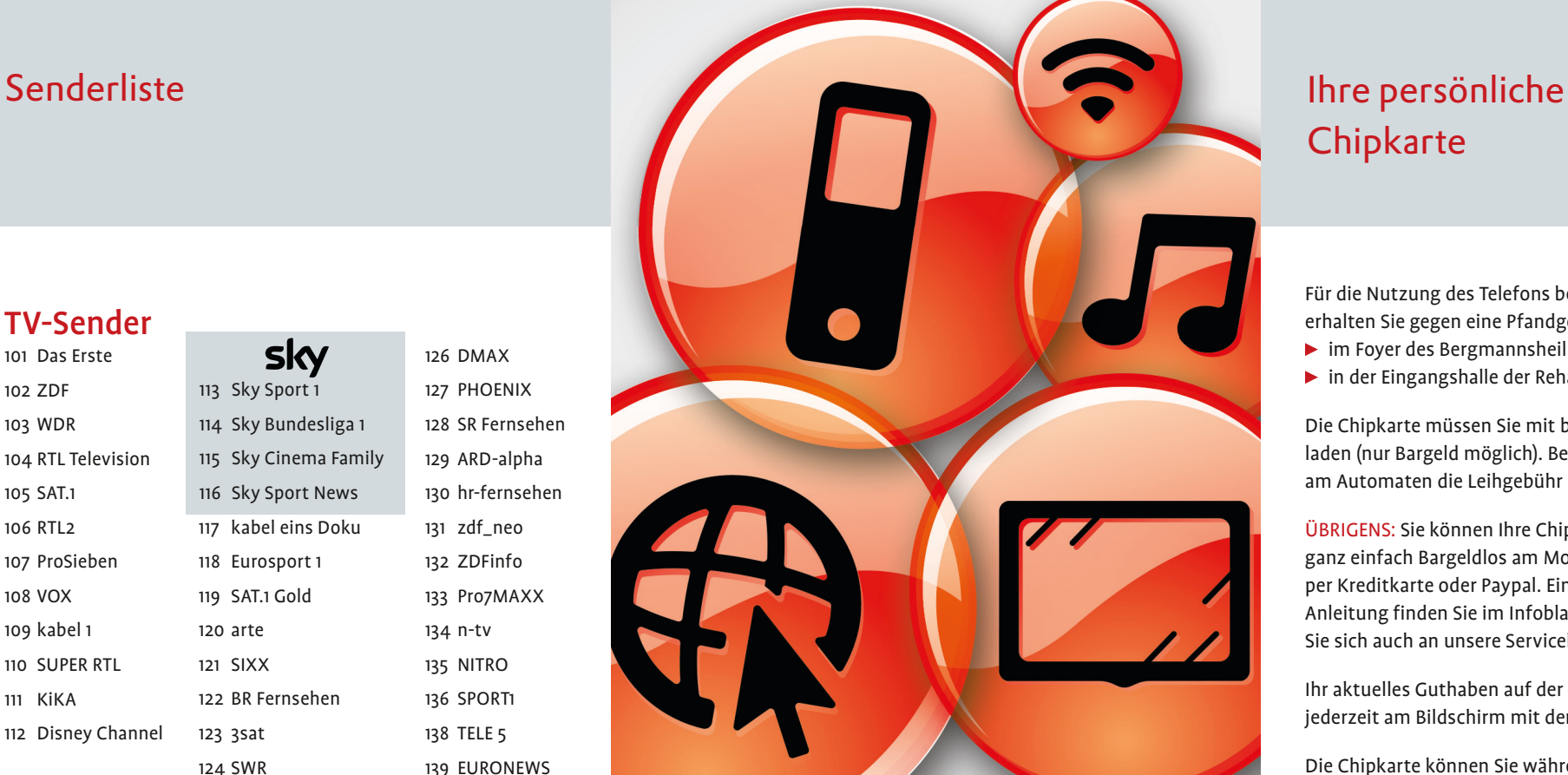

 Genießen Sie modernen Multimedia-Komfort mit Ihrem eigenen Monitor direkt am Bett. So sind Sie ungestört – und stören niemanden.

Sky **Sport 1**

Sky **Bundesliga 1**

Sky **Cinema Family** Sky **Sport News**

#### $\blacktriangleright$  Telefon

### Radio-Sender

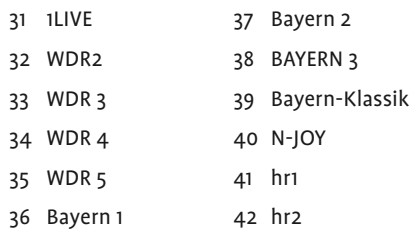

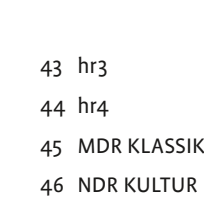

**KNAPPSCHAFT** 

**KLINIKEN** 

126 DMAX

134 n-tv 135 NITRO

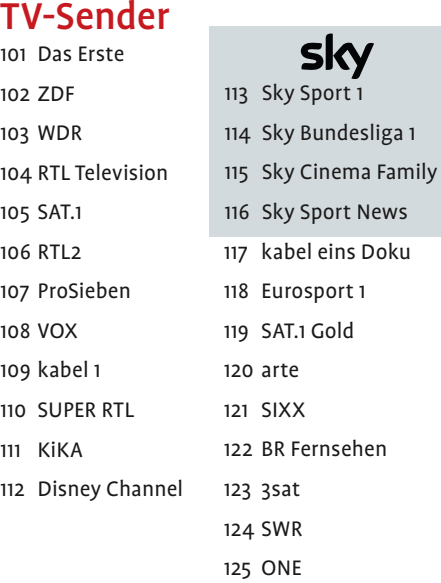

138 TELE 5

# Multimedia-Komfort direkt am Patientenbett

Telefon | TV | Radio | Internet

Leistungen Gebühren Bedienungshilfe

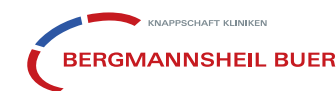

# **Chipkarte**

# Bedienung Telefon | TV | Radio Bedienung WLAN

Zur Nutzung des WLAN-Dienstes ist **keine** Anmeldung der Chipkarte am Monitor erforderlich. Die Karte muss **nicht** eingesteckt werden!

### Telefon

- Stecken Sie Ihre Chipkarte in den Monitor (Rückseite des Gerätes). Ihre persönliche Rufnummer wird am unteren Rand des Bildschirms eingeblendet.
- ▶ Monitor mit der Taste "An | Aus" einschalten
- ▶ Drücken Sie die Auswahltaste "Telefon" in der Bedienleiste des Monitors und nehmen Sie den Hörer ab
- Auf dem Bildschirm erscheint ein Nummerntastenfeld
- ▶ Wählen Sie die "o" für ein freies Amt
- Wählen Sie nun die gewünschte Rufnummer Um das Gespräch zu beenden, hängen Sie den
- Telefonhörer wieder ein
- 
- 
- Telefonhörer
- 
- 

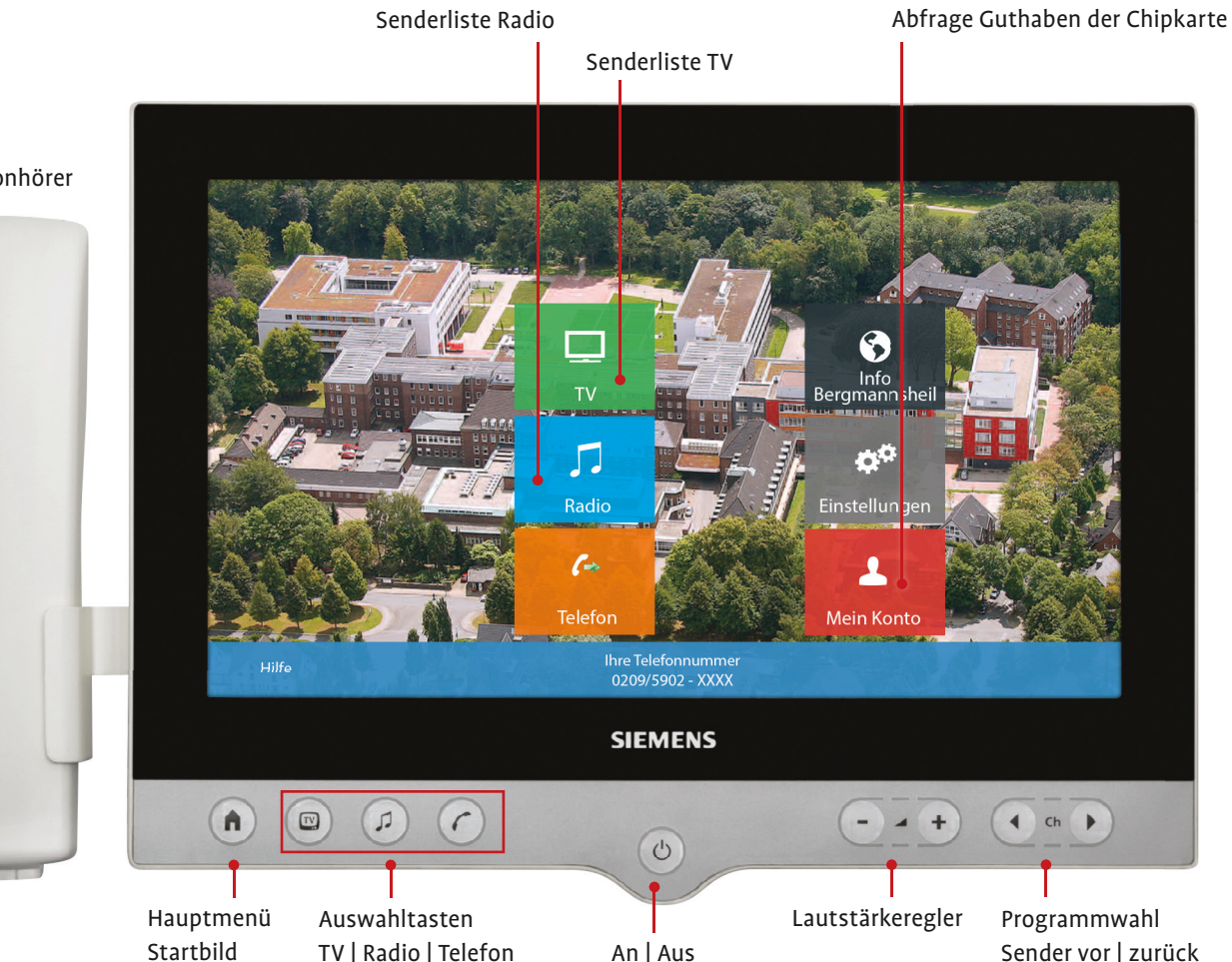

# Bedienelemente Monitor Touch-Bildschirm

## TV | Radio

- Monitor mit der Taste "An | Aus" einschalten
- Drücken Sie die Auswahltaste "TV" oder "Radio" in der Bedienleiste des Monitors
- Sie wählen das gewünschte Programm entweder über die Taste "Sender vor/zurück" in der Bedienleiste des Bildschirms oder Sie berühren die Taste "TV" oder "Radio" auf dem Bildschirm: Es erscheint eine Liste aller Sender.
- ▶ Die Lautstärke regeln sie mit der Taste "- / +" in der Bedienleiste des Monitors
- Um den Monitor abzuschalten betätigen Sie die Taste "An | Aus"

**Netzwerk** Auswahl: "K60 WLAN Patient"

Bitte geben Sie hier die Zahlenreihenfolge "12345678" ein.

#### Für Fernsehen und Radio ist ein Kopfhörer zu verwenden!

Mit dem Patienten-WLAN ("K60\_WLAN\_Patient") können Sie im Internet surfen, E-Mails senden und empfangen sowie weitere Onlinedienste nutzen. Die Zugangsdaten für das Patienten-WLAN finden Sie auf dem Ausdruck, den Sie am Automaten beim Erwerb der Chipkarte bekommen.

Kopfhörer können Sie zum Preis von 2,50 € am Automaten im Foyer des Bergmannsheil Buer erwerben.

### Hinweis

Sollten Sie keinen Monitor an Ihrem Bett vorfinden, wenden Sie sich bitte an das Servicepersonal. Wir werden Sie gerne mit einem Kombigerät (TV/Telefon) ausstatten.

## Sicherheitshinweis

Bitte nehmen Sie beim Verlassen des Zimmers Ihre Chipkarte unbedingt immer mit, damit sie nicht durch Dritte genutzt oder entwendet werden kann!

#### Gibt es Probleme bei Telefon, TV oder WLAN?

**Hotline: 987**

**Tages-Ticket** auswählen! Wählen Sie, wieviele Tage Sie das WLAN nutzen möchten.

Durch **Anmeldung** bestätigen Sie die Auswahl und können für 24 Stunden im WLAN-Netz surfen.

Entnehmen Sie die **Login-Daten** Ihrem WLAN-Ticket

Um WLAN nutzen zu können, stimmen Sie bitte den **Nutzungsbedingungen** zu

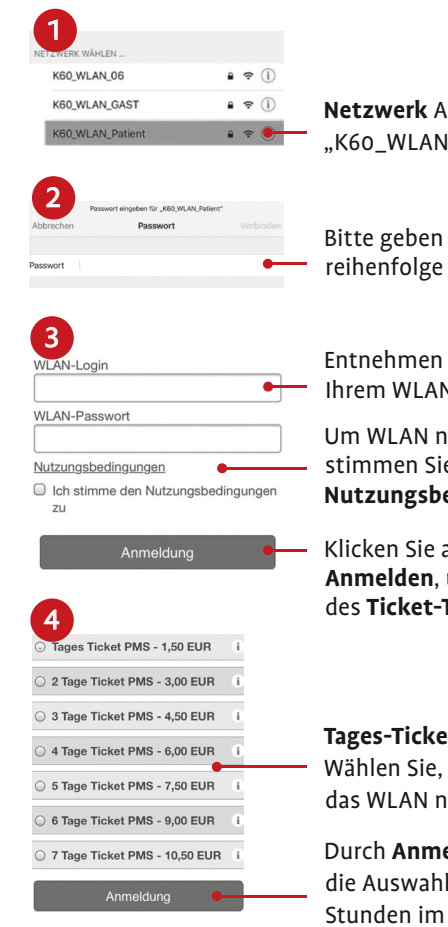

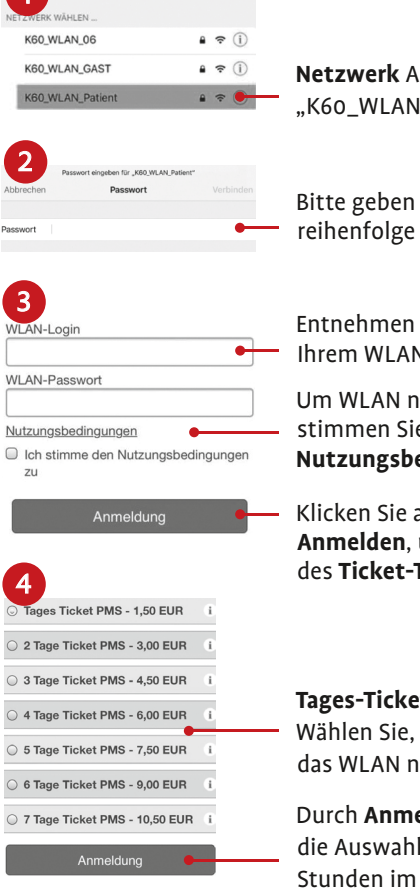

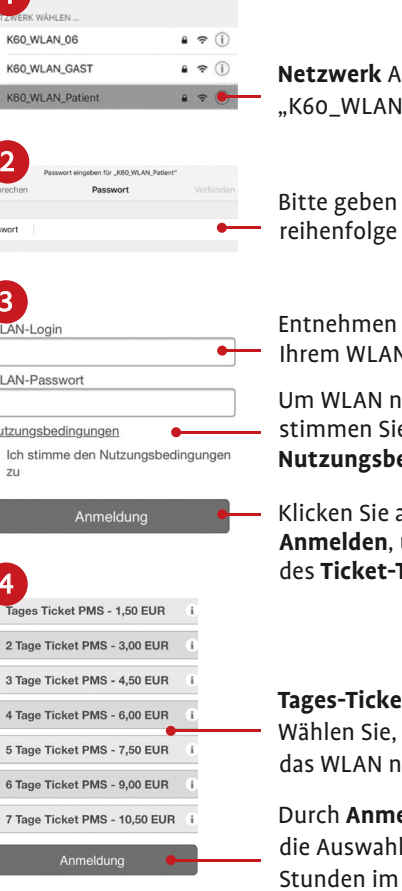

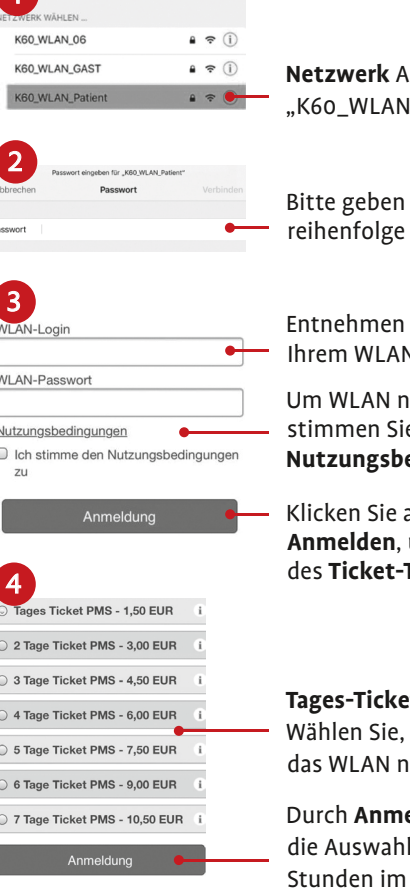

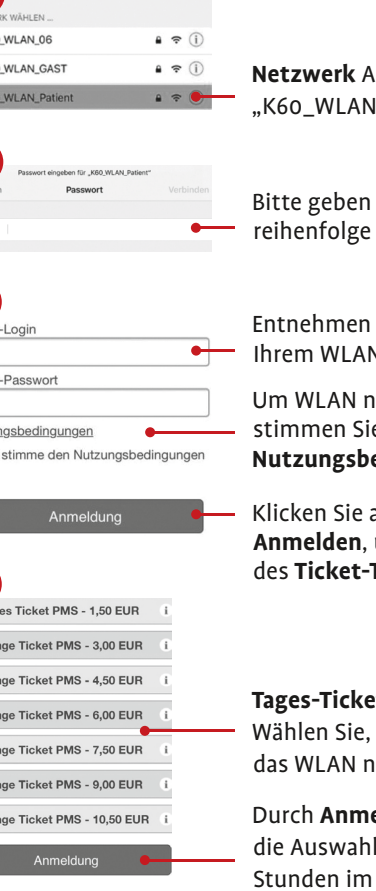

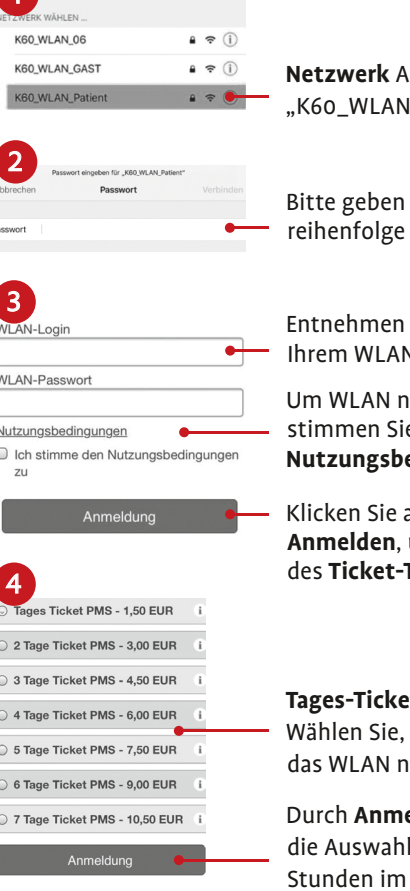

- 
- 

Klicken Sie anschließend auf **Anmelden**, um zur Auswahl des **Ticket-Typs** zu gelangen

Eine bestimmte Übertragungsgeschwindigkeit kann nicht garantiert werden. Wir bitten Sie um Verständnis, dass nicht alle Funktionen, die Sie von Ihrem Internetanschluss zu Hause kennen, zur Verfügung stehen; diese können auch nicht im Einzelfall freigeschaltet werden!

# WLAN